## ASSAF-K ランタイム版 入力方法

## <注意>

「ランタイム版」⇒ ソフトを購入する必要はございません。 ファイルメーカーで作成をしておりますが、ダウンロードしたファイルのみで動作します。

Windows 版のみであり Mac 版の開発予定はございません。 OS も Windows 7以後が対応しております。以前の OS では起動しません。

ファイルの入手方法

<ファイルをダウンロード>

ASSAF-K のホームページよりファイルをダウンロードしてください。 ZIP 形式で圧縮されていますので、解凍してください。 この際にパスワードの入力が必要です(別メールで連絡)。

 $<$ USB $>$ 

USB を送付いただければ、プログラムを入れ返送させていただきます。

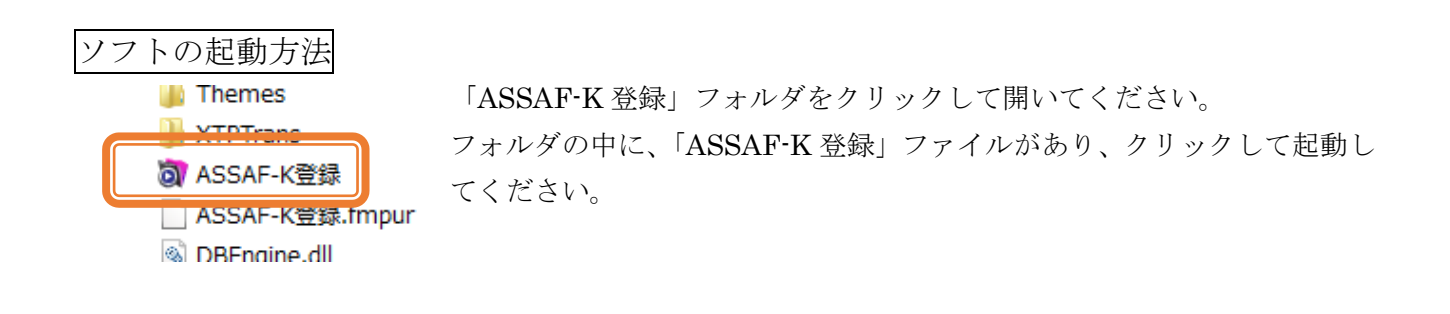

1 起動時

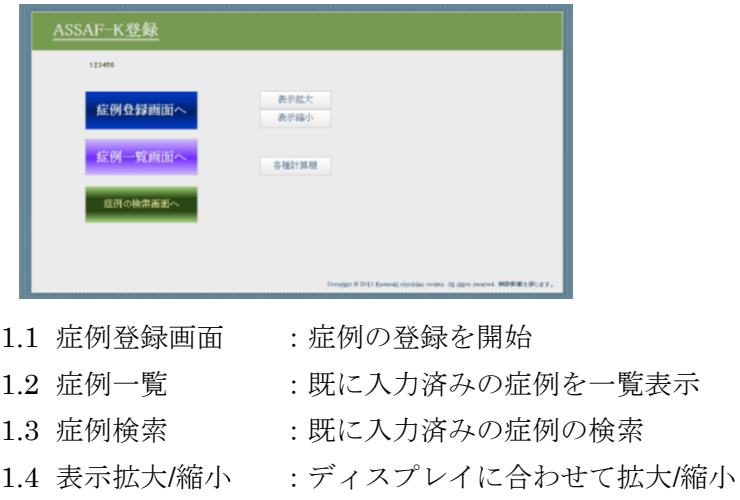

1.5 各種計算機 :各種計算が可能

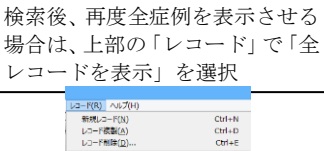

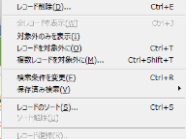

- 2 症例登録
	- 2.1 画面上部の説明

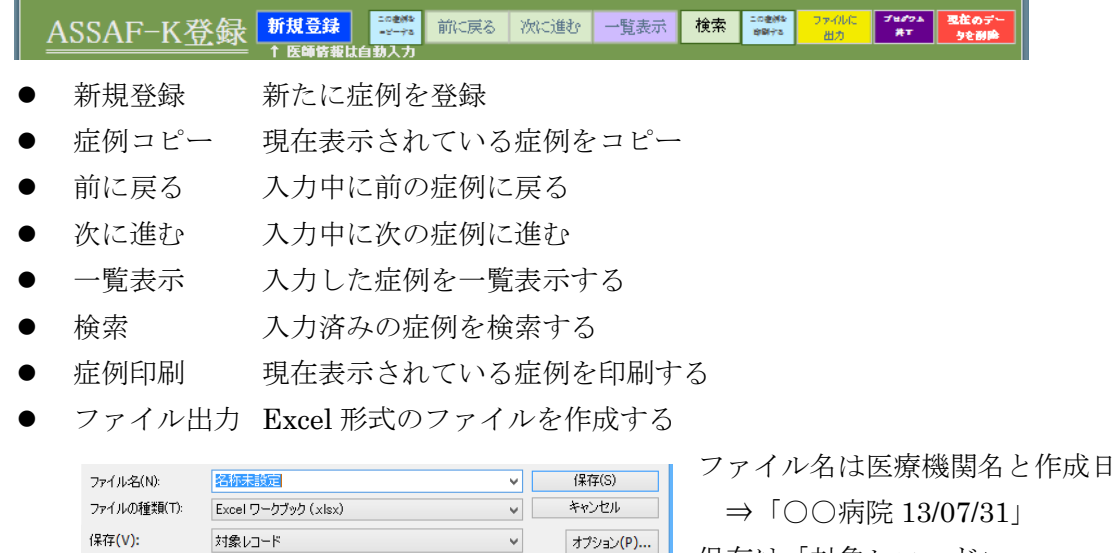

▼ <del>カラション(P)...</del> 保存は「対象レコード」

- 終了 症例登録を終了する
- 削除 現在表示されている症例のデータを削除する

## ※現在のデータ削除

誤って重複した場合、異なる症例を入力した場合などに使用 表示されている症例のデータが削除されます。 誤って削除した場合は再入力して下さい。

2.2 症例入力部分の説明

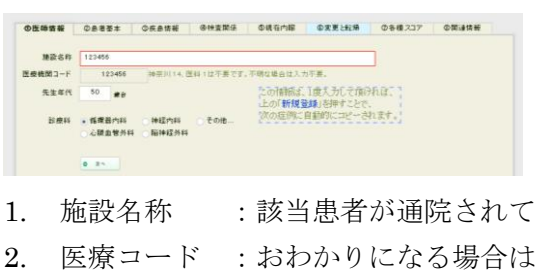

- いる施設名称。正式名称である必要はありません。
- 、医療機関コード。神奈川 14、医科 1 は不要です。
- 3. 先生年代 :主治医の先生の年代を入力
- 4. 診療科 :
	- (A) 該当する診療科を選択して下さい。
	- (B) 記載が無い場合は、 「その他」をクリックし、別画面で入力。
- 3 患者基本情報

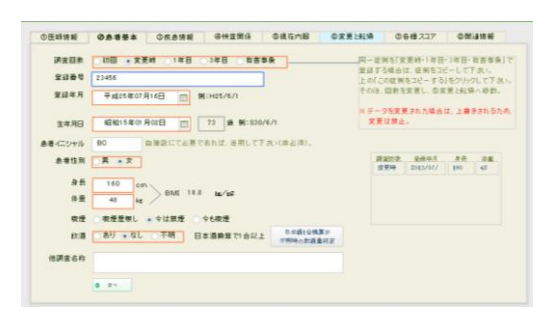

- 5. 調査回数 :該当する項目をチェック
- 6. 登録番号 :院内で 1 年後・3 年後に検索可能な番号
- 7. 登録年月日 :登録日を西暦で記入 (入力欄の右側をクリックするとカレンダーは表示)
- 8. 生年月日 :患者の生年月日を西暦で記入 (年齢は自動計算です)
- 9. イニシャル :登録時に必要であれば記載(非必須:データとして使用しません)
- 10. 患者性別 :患者の性別を選択
- 11. 身長 :患者の身長を cm で入力
- 12. 体重 : 患者の体重を kg で入力 (BMI は自動計算です)
- 13. 喫煙 : 該当する項目を選択して下さい
- 14. 飲酒 : 該当する項目を選択して下さい (換算不明時は「判定」をクリック)
	- (A) あり:日本酒換算で 1 合以上の飲酒継続
	- (B) なし:上記以下、機会飲酒など
	- (C) 不明:不明な場合
- 15. 他参加研究名称:同一症例を他の研究に登録されている場合、その研究名称を入力

右側に同一症例が入力されている場合は表示されます。

4 疾患情報

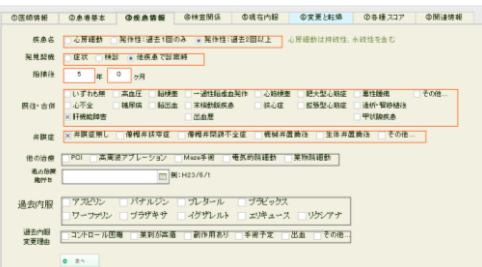

- 16. 疾患名 : 該当する疾患名を選択下さい
	- 発作性心房細動:発症後7日以内に洞調律に復し たもの
	- 心房細動: 持続性(発症後7日を超えて心房細動が 持続しているもの), 永続性(電気的あるいは薬理学的に除細 動不能のもの)、 また、いわゆる、初発(はじめて心電図上心房細動が確認 されたもの. 心房細動の持続時間を問わない)のいずれか
	- (A) 心房細動:心房細動が持続している症例
	- (B) Paf1回のみ:過去に発作性心房細動の既往が1度のみ
	- (C) Paf それ以上:発作性心房細動の発作を年数回以上認める
- 17. 発見の契機 : 該当する項目を選択して下さい
- 18. 指摘後年数 : 心房細動を発見されてからの年数をチェック
	- (A) 年:指摘されてからの年数。1 年未満は0
	- (B) 月:~ヶ月を入力。不明は0
- 19. 既往1~5: 該当する項目を選択して下さい
	- (A) 既往や合併症として有する疾患名で該当する場合はチェック
	- (B) いずれも該当する疾患を有しない場合には、「いずれも無」をチェック
- 20. 既往 6 :
	- (A) 表記の治療を受けられている場合は、該当する項目をチェック
	- (B) さらに年月日を入力。不明な部分は 0 を入力
- 21. その他既往 :上記以外で必要と思われる病名がありましたら入力
- 22. 弁膜症 :該当する項目を選択して下さい
	- (A) 弁膜症無し:いずれも認めない場合、軽度な場合
	- (B) 僧帽弁疾患:該当する僧帽弁疾患がある場合チェック
	- (C) 他の弁膜症:その他中等度以上の弁膜症を認める場合は記入
	- (D) 弁置換術後:弁置換を受けられている場合はチェック
- 23. 過去内服 :経過中で中止、もしくは変更された場合の変更前の薬剤
- 24. 過去に変更した理由
	- (A) 該当する項目がある場合はチェック
	- (B) その他の理由により変更した場合は次の項目へ記入

5 検査関係

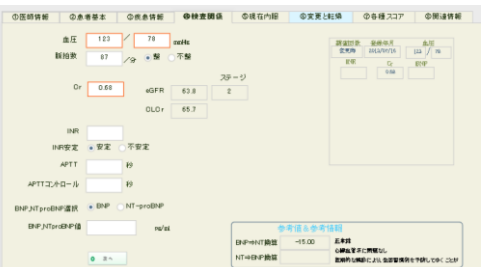

25. 外来収縮血圧:外来で測定された収縮期血圧値

26. 外来拡張血圧:外来で測定された拡張期血圧値

27. 外来脈拍 :外来で測定された脈拍数

28. 外来脈リズム:外来で測定された脈拍のリズム

- 29. INR : 凝固の採血で、PT(INR)値を入力
- 30. INR 安定 : 該当する項目をチェックして下さい

(A) 安定:測定した INR 値が年間 60%以上、治療域の範囲内

(B) 不安定:測定した INR 値が年間 40%以上、治療域を逸脱している場合

- 31. APTT 秒 : 凝固の採血で、APTT 値を入力(次ののコントロールを必ず入力)
- 32. Cr : Cr (クレアチニン):最終の Cr 値を記入

※eGFR、クレアチニンクリアランスなどの計算に必要であり、可能な限り入力

- 33. Hb、Plt : 測定した Hb、Plt の値を入力
- 34. BNP・NT-proBNP: いずれか院内で測定されているものを選択
- 35. BNP 経過最大 :治療経過中の BNP、もしくは NT-proBNP の最大値を入力 (参考値ですが、BNP⇔NT-proBNP を換算)

右側に同一症例が入力されている場合は表示されます。

6 内服

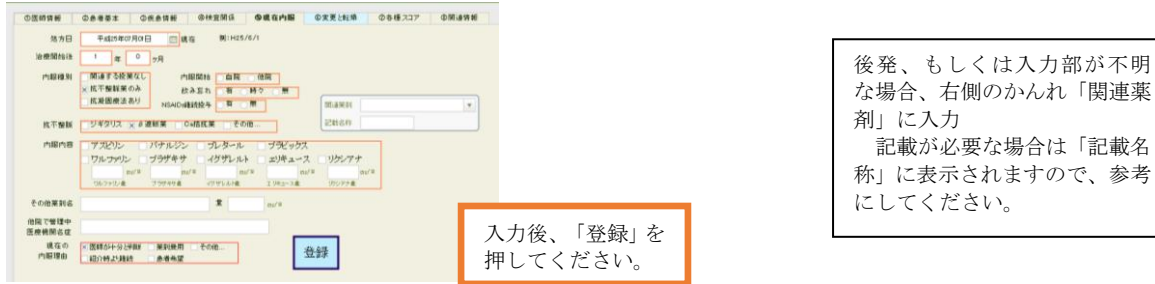

36. 処方日 :関連する薬剤を処方した最終日を記入

37. 治療開始後 :心房細動の治療開始後の期間を記入

(A) 年:治療開始後の年数。1 年未満は0

(B) 月:~ヶ月を入力。不明な場合は 0

38. 内服種別 :該当する項目をチェック

39. 内服開始 : 該当する項目をチェックして下さい

(A) 自院:自院にて抗凝固・抗血小板作用を有する薬剤の投与を開始

(B) 他院:紹介時、もしくは経過中に他院にて薬剤の投与を開始

40. 飲み忘れ : 該当する項目をチェックして下さい

(A) 無:飲み忘れが週1回以下で、ほぼ内服が出来ている

(B) 時々:週2回程度の頻度で飲み忘れる場合

- (C) 有:週3回以上の頻度で飲み忘れている可能性がある場合
- 41. NSAIDs継続投与:NSAIDsを継続して服用されている場合。頓服は除く
- 42. 抗不整脈薬 : 該当する薬剤にチェック、記載が無い場合は「その他」で別画面で入力
- 43. 現内服 :現在の内服をチェック

(A) 現内服 P:抗血小板薬を内服されている場合は全てチェック

(B) 現内服 C:抗凝固薬を内服されている場合は全てチェック

- 44. 各種薬剤 1 日量:上記でチェックされた薬剤の 1 日投与量を、それぞれ入力
- 45. その他現在内服中の薬剤名、1 日量:
	- (A) 記載以外の薬剤で、血小板機能や凝固に影響を及ぼす可能性のある薬剤を処方されて いる場合は、薬剤名称・次に 1 日量を入力

46. 他院管理病院名:他院にて処方・管理中であり、自院で管理されていない場合、病院名 47. 現在の内服理由:

- (A) 該当する項目がある場合はチェック。
- (B) 他の理由は次の項目へ記入

7 転帰

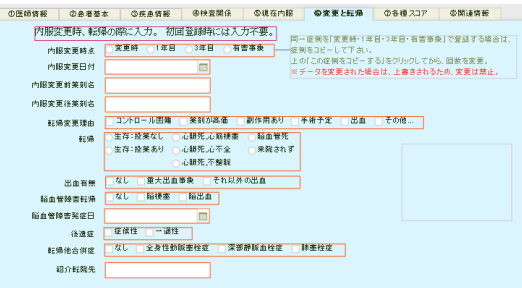

## ※初めに対象の症例を検索し、この画面で症例をコピー、その後変更時点をクリック

- 48. 内服変更区分:変更された時期
- 49. 内服変更日付:西暦で変更日を入力
- 50. 変更前の薬剤名、変更後の薬剤名:それぞれ薬剤名を入力
- 51. 内服変更理由:
	- (A) 該当する変更理由にチェック

(B) 記載が無い場合は「変更した他の理由」に記入

- 52. 症例転帰 :
	- (A) 生存:投薬無し 再調査時に生存。該当する薬剤の服用をしていない場合
	- (B) 生存:投薬あり 再調査時に生存。該当する薬剤を服用している場合
	- (C) 心臓死:心筋梗塞 再調査までの期間に心筋梗塞を発症し死亡した場合
	- (D) 心臓死:心不全 再調査までの期間に心不全の診断で死亡した場合
	- (E) 心臓死:不整脈 再調査までの期間に不整脈により死亡した場合
	- (F) 脳血管死 再調査までの期間に脳梗塞、脳出血など脳血管に関連した疾患で死亡
	- (G) 来院されず 再調査時に来院されず、経過が不明な場合
- 53. 出血の有無
	- (A) なし 明かな出血性合併症を認めない場合
	- (B) 重大出血事象 ISTH 大出血基準に該当する出血が生じた場合
	- (C) それ以外の出血 ISTH 大出血基準には該当しない範囲の出血が生じた場合
- 54. 脳血管障害
	- (A) なし 発症していない場合に○をつける
	- (B) 脳血管障害を発症した場合は、該当する診断名に○をつける。
	- (C) 発症した場合は、症候性、もしくは一過性の区別、発症日も記入
- 55. その他合併症
	- (A) なし 該当する疾患を発症していない場合
	- (B) 該当する疾患を発症している場合は、該当する診断名に○をつける。
- 56. 紹介・転院先名称
	- 再調査時に自院から他院へ紹介済み、もしくは転院済みであり、

すでに自院では治療を行っていない場合、先方の医療機関名症を記入

8 各種スコア

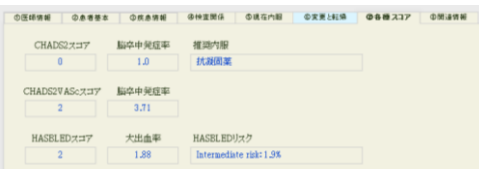

参考までに表示

9 関連情報

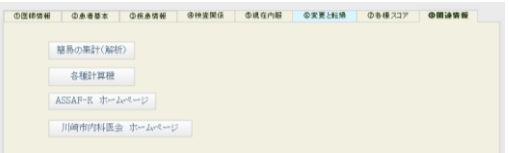

各種関連情報へリンク

10 登録後/一覧表示

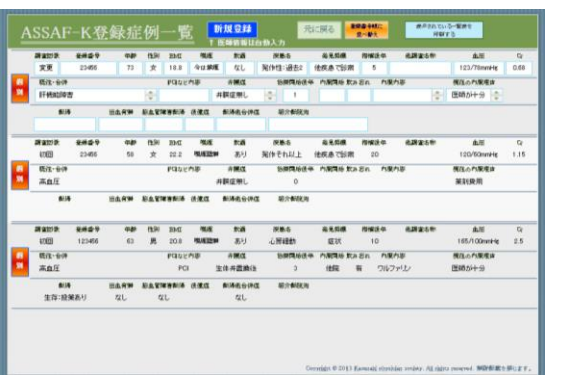

「個別」をクリックすると、各症例が表示されます。

11 データ移行

入力済みのデータを、新しいプログラムへ移動する方法

11-1 左上の「ファイル」から、「データインポート」を選択

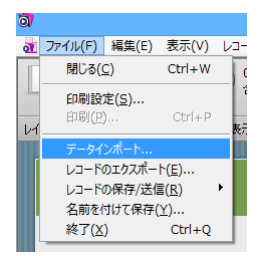

Ver2.3

11-2 ファイルの場所で、入力したデータの入っているところを選択

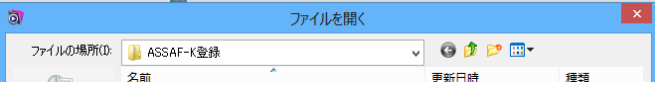

11-3 ファイルの種類で、「Filemaker ランタイムファイル」を選択

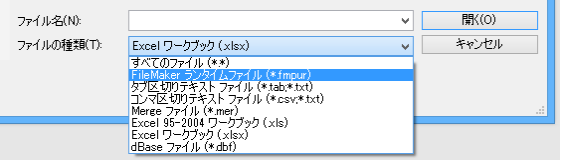

11-4 「ASSAF-K 登録.fmpur」を選択して、「開く」を押す

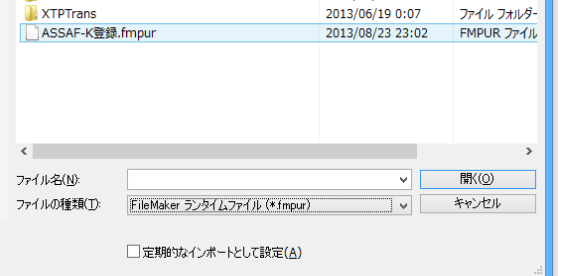

11-5 フィールドデータのインポート順で、「配置順」を「照合名順」に変更し、 「インポート」を押す

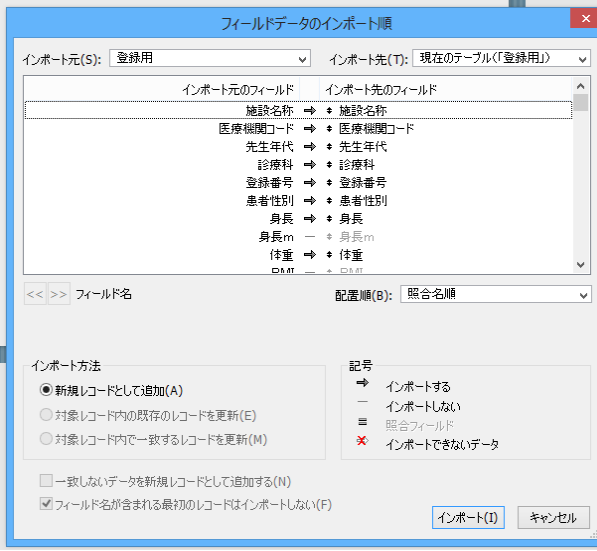

12 簡易の集計

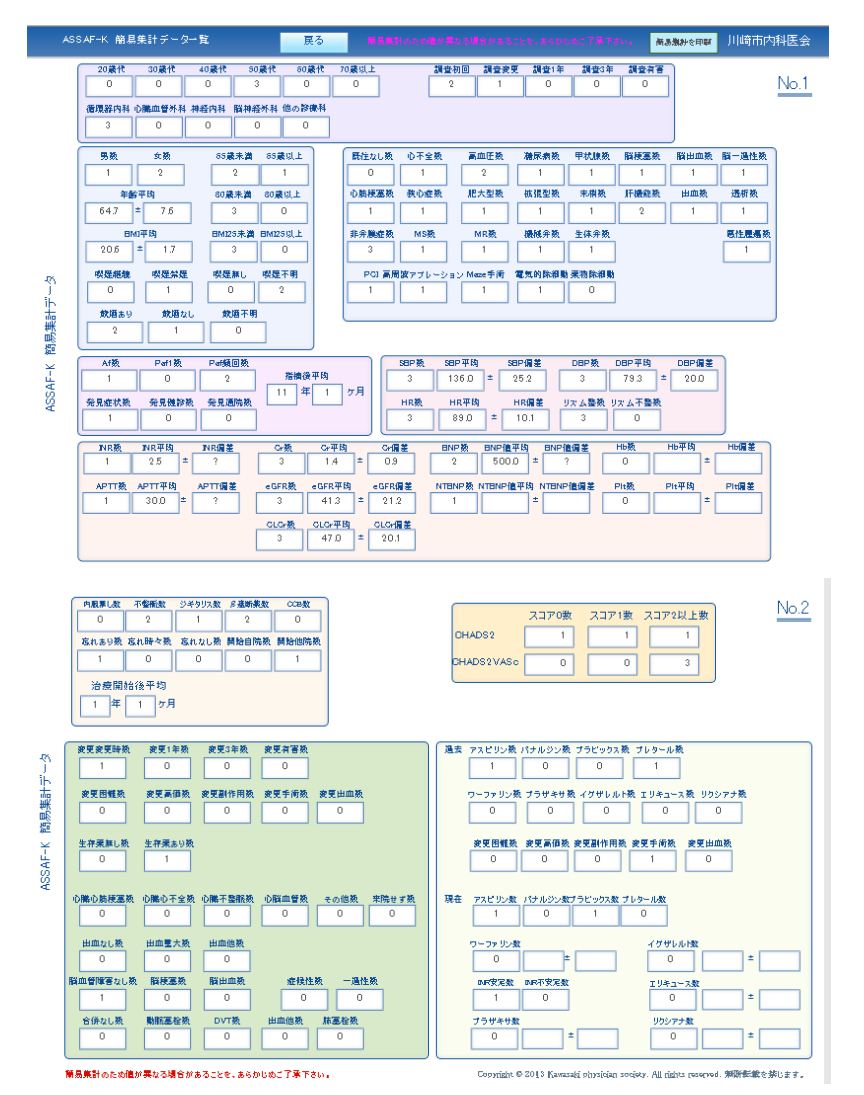

あくまでも簡易の集計ですので、参考程度としてください。

13 各種計算機

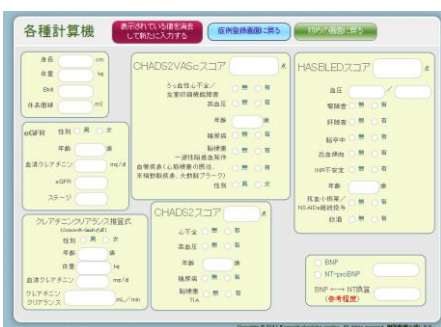

必要に応じて使用してください。

川崎市内科医会